# **آشنایی با swagger**

**تدوین: مهندس محبوبه مهدی زاده**

**تاریخ آخرین ویرایش: 81 خرداد 8911**

**اداره سامانه های کاربردی – مرکز فاوای دانشگاه فردوسی مشهد**

### **Swaggerچیست؟**

APIها امروزه دنیای مدرن وب را تحت تاثیر خود قرار دادهاند. در واقعAPI ها با نمایان ساختن بخشی از عملکرد و اطلاعات نهفته موجود در برنامهها، تعامل آنها با محیط خارج را ممکن می کنند.

هراندازه یک داکیومنت مربوط به API قوی باشد به همان اندازه آن API نیز خوب خواهد بود. یک APIخوب زمانی که مردم نحوه استفاده از آن را ندانند؛ میتواند به ابزاری بال استفاده و غیرمفید تبدیل شود و اینجاست که مشخص میشود چرا مستندسازی میتواند برای یک API تجازی ضروری باشد. اما ایجاد و حفظ یک داکیومنت خوب که درک آن آسان، تعامل با آن لذتبخش ونیز مورد رضایت مصرفکننده باشد؛ میتواند بهشدت چالشبرانگیز باشد. با اینکه ایجادمستندات عالی نیاز به صبر و تالش دارد، اما این امر داللت مستقیم بر ماندگاری و مقبولیت API دارد. با انتخاب ابزار مستندسازی مناسب، میتوانیم داکیومنتهای قابلفهمتری ایجاد کنیم.

 Swagger یک الگوی توصیفی برای تولید و داکیومنت کردن API Webهاست که بعدها به یک استاندارد، به نامSpecification OpenAPI تبدیل شد.

به زبان ساده، یک استاندارد برای تعریف API نوشته شده است و Swagger ابزارهای الزم برای این کار را در اختیار قرار میدهد، درواقع شما بوسیلهی یک ساختار JSONیا YAML معین می کنید کهAPI های شما چه روت (Route (هایی دارد، چه ورودی هایی دریافت می کند و خروجی چه مسیری خواهد بود.

عالوه بر این وقتی یک استاندارد تعیین میشود، ابزارهای بسیاری تولید میشوند که زبان یکدیگر را درک می کنند. تعدادی از این ابزارها عبارتنداز:

### **:Swagger Editor**

اولین ادیتور اپنسورسِ کامال اختصاصی برای APIهای مبتنی بر OpenAPI میباشد. این ابزار یک محیط در اختیار کاربر قرار میهد که در آن میتواند مسیرهای موجود در API را تعیین کند، توضیحات آن را بنویسد و مشخص کند که چه پارامترهایی باید برای آن ارسال شود و خروجی آن چه خواهد بود. شما میتوانید API خود را در این ادیتور طراحی، توصیف و مستندسازی کنید.

### **:Swagger UI**

این ابزار یک فایل معتبر Swagger را دریافت میکند و توضیحات آن را نمایش میدهد و امکان تست نیز وجود دراد. در واقع این ابزار، مستندات API را نمایش و تست آن را انجام میدهد.

# **:Swagger CodeGen**

یک تولیدکننده کد)generator code )اپن سورس است که شامل مجموعه ابزارهایی است که این امکان را به کاربر میدهد که از یک فایل Swagger (تعریف شده با RESTful API) کدهای سمت سرور ( server stubs ) و یا سمت کلاینت (client SDK) را تولید کند.

 Swagger فقط یک الگوی توصیفی برای نوشتن API هست و کدی نوشته نمیشود، فقط تعریف می کنید که API به چه شکلی خواهد بود. اصوالً این موضوع با برنامه نویسی Backend ارتباط پیدا می کند و ارتباط مستقیمی با زبانهایی مثل اندروید ندارد.

محصوالتی که تحت وب هستند، همیشه یک بخش سرور و یک بخش کالینت دارند. کالینت ها با سرور ارتباط برقرار می کنند، که این کالینت ها میتوانند وبسایت یا اپ موبایل یا دسکتاپ و یا همهی اینا باشند.

ضرورت وجود ابزارهایی مثل Swagger زمانی بیشتر نمایان میشود که ایجاد API و کالینت آن را به صورت موازی انجام دهیم. با داشتن یک فایلswagger میتوان در UI Swagger کل مسیرهای API را به همراه توضیحات و نحوهی استفاده از آن را مشاهده نمود، و نیز API را تست کرد، یعنی بدون نوشتن کد، میتوان API را کامالً تست کرد و در صورت تمایل با استفاده از ابزار CodeGen تمامی فایلهای آماده برای استفاده در اندروید یا جاوا اسکریپت و... را ایجاد کرد. و این موضع بسیار کار تیمی را بهبود میبخشد.

نظارت و مدیریت API های مختلف نیازمند کار زیادی می باشد .از دیگر مزایای استفاده از ابزارهای swagger در هنگام کار با API Web ها میتوان به موارد زیر اشاره نمود:

**تست و debug کردن API ها نیاز به عیب یابی دارد:** انجام این کار برای برنامه های موبایل خیلی سخت و طاقت فرسا است . IDE ها (محیطهای توسعه یکپارچه ) هم برای راحت تر کردن این قضیه وجود دارد ولی به مناسب Debugg کردن API ها نمیباشد.

**تعیین منبع مشکالت از طریق عملکرد کاربر در همان لحظه:** برنامه نویسان دوست دارند استفاده API ها را در یک برنامه مشاهده کنند. مثال زمانی که کاربر در هنگام استفاده از یک برنامه با خطایی مواجه می شود، برنامه نویس دوست دارد بداند چه تقاضایی باعث بوجود آمدن چنین خطایی شده و به چه دلیل .

**تولید پاسخهای سفارشی از WebAPI :** علیالخصوص زمانی که برنامه و API در یک خط موازی حرکت میکنند یا زمانی که یک ویژگی خاص جدید نیازمند بروزرسانی API می ماند تا قابل استفاده شود.

میتوان اینطور نتیجه گرفت که:

»برای تسریع استفاده از APIهای تحت وب برنامه نویسان نیازمند نمونه های استفاده از آن APIها، مستندات منسجم و با مفهوم و هر آن چیزی هستند که در صرفه جویی وقتشان کمکشان کند. برای همین نیازمندی، ساختارهایی همانند Swaggerموجود است که ثابت کرده بسیار کارامد هستند.«

### **Swagger Editor**

Editor Swagger یک ادیتور source open برای طراحی، تعریف و مستندسازی APIهای RESTful در swagger specification می باشد. سواگر ادیتور به صورت رایگان و آنلاین در editor.swagger.io قابل دسترس میباشد. سورس کد آن نیز در gethub موجود است:

GitHub: <https://github.com/swagger-api/swagger-editor>

این ادیتور در هر مرورگری کار میکند. در مرورگر اجرا می شود و به طور کامل client-side javascript ساخته میشود و نگرانی بابت ذخیره اطالعات API در سرورهای سواگر نمیباشد. در این ادیتور ذخیرهسازی ابری وجود ندارد، بنابراین در صورت نیاز باید اطالعات را به صورت لوکال ذخیره کرد. از سواگر ادیتور می توان به صورت لوکال یا از نسخه تحت وب آن استفاده نمود.

# **پیش نیازها برای نصب لوکال Editor Swagger**

موارد زیر قبل از دانلود و اجرای Editor Swagger باید بر روی سیستم نصب شود:

## **Nodejs**

هنگامی که nodejs با موفقیت نصب شد، بایستی npm نیز به صورت کامل نصب شود که میتوان با استفاده از دستور زیر در محیط CMD این کار را انجام داد:

npm install;

# **اگر سیستم عامل ویندوز است:**

میتوان از msi.nodejs برای نصب nodejs استفاده کرد. فایل installer یا همان msi سه عمل را انجام میدهد. ابتدا برنامه nodejs را داخل یک پوشه کپی می کند(مسیر انتخابی). در گام دوم npm را نصب میکند. و در آخر، آدرس nodejs را در متغیر محیطی PATH قرار می دهد تا بتوان از node در command prompt استفاده کرد(اگر بعد از نصب سیستم reboot شود بهتر است).

در صورت استفاده از فایلexe باید آن را در پوشه ای ذخیره کرد و بعد از آن، آدرس node را در path ایجاد و در نهایت npm را به صورت دستی نصب نمود) در اینجا باید فایل zip مربوط به npm را در پوشه ای که nodejs قرار دارد extract کنیم(

## **Git**

برای clone کردن اطالعات بایستی git بر روی سیستم نصب شود.

پس از نصب موارد باال برای clone کردن سواگر، در محیط cmd وارد مسیر hdocs در Xampp یا )www در wamp )میشویم و دستور زیر را اجرا میکنیم:

> git clone <https://github.com/swagger-api/swagger-editor.git>swagger-editor-doc با این دستور editor-swagger در مسیر موردنظر قرار میگیرد. حال میتوان doc-editor-swagger را اجرا کرد.

زمانی که ادیتور را برای اولین بار اجرا میکنیم، در این محیط API Petstore Swagger نمایش داده میشود )یک API ساده است که توسط پروژههای سواگر برای نمایش قابلیتهای گسترده OpenAPI specification بکار می رود و در سواگر ادیتور به عنوان مثال پیش فرض می باشد).

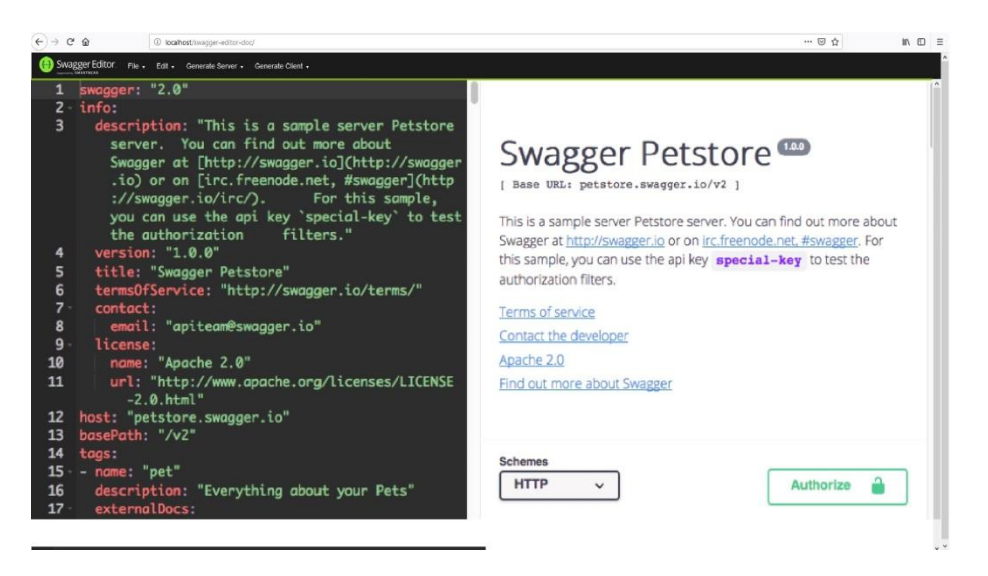

همانطور که میبینید، editor swagger یک محیط دو قسمتی را نشان میدهد:

سمت چپ شامل مشخصات )specification )در قالب YAML است و سمت راست مستندات API تعاملی تولیدشده را نشان میدهد. هرگونه ویرایش در سمت چپ ادیتور، بر روی اطالعات سمت راست راست تاثیرگذار است و تغییرات در همان لحظه در سمت راست نمایان میشود.

تعاریف OpenAPI را میتوان بصورت YAML یا Json مرتب کرد. با اینکه editor swagger هر دو مورد را قبول میکند ولی استفاده از YAML را در اولویت قرار میدهد و زمانیکه شما فایل Json را کپی یا Paste میکنید از شما درخواست میکند تا آن را تبدیل کنید )convert).

یک نوار منو در قسمت باالیی ادیتور وجود دارد که شامل منوهای زیر میباشد:

با استفاده از این منو میتوان فایل OpenAPI را import کرد. این فایل میتواند از فایلهایی باشد که بر روی سیستم شما ذخیره است (منوImport File ) و یا اینکه میتواند یک URL باشد (Import URL). با یا YAML ورژنهای میتوان Convert and save as json و Save as YAML زیرمنوهای از استفاده JSON مواردی که در ادیتور تعریف شده است را دانلود کرد. زیرمنو editor Clear صفحه ادیتور را پاک می کند.

#### Edit

در این منو تنها یک زیرمنو (Convert to YAML) وجود دارد که با استفاده از آن میتوان json را به YAML تبدیل کرد.

:Generate Client و Generate Server

این دو منو، لیستی از انواع مختلف زبانهای برنامهنویسی و فریمورکها را نمایش میدهند. اگر بر روی یکی از آنها کلیک کنید، یک فایل zip دانلود میشود که شامل بدنه و طرح پروژه برای تولید یا تحلیل API با تعاریف شما است.

[open source](https://github.com/swagger-api/swagger-codegen) Swagger Codegen پروژه در( Generate Client و Generate Server( ویژگی دو این ساخته میشود. این بدین معناست که برخالف مابقی قسمتهای اپلیکیشن، اگر شما از این دو ویژگی استفاده کنید، تعریف OpenAPI برای پردازش به سرور فرستاده میشود و ر روی کالینت پردازش نمیشود.

الزم به ذکر است که ادیتور swagger ابزاری برای کمک در یادگیری نوشتن OpenAPI است و مستقیما با تعاریف API قابل خواندن برای ماشین (machine-readable) کار میکند. این ادیتور، ویژگیهای استاندارد IDE مثل هایتالیت کردن سینتکس، complete auto و اعتبارسنجی )validate )را دارد، اما یک طراح API بصری (visual API designer) نیست و به طور کلی جامعه هدف این ادیتور تنها برنامهنویسان میباشند و برای افراد غیر برنامهنویس مناسب نیست.

ایجاد یک definition openAPI:

برای ایجاد تعریفی از openApi در ادیتور swaager ابتدا باید محیط ادیتور را پاک کنیم) Clear → File .(editor

**ساختار پایه:**

اولین موردی که باید در محیط ادیتور نوشته شود، دستوری است که باید نوع و ورژن specification را مشخص کند.

Swagger: '2.0'

آبجکتها:

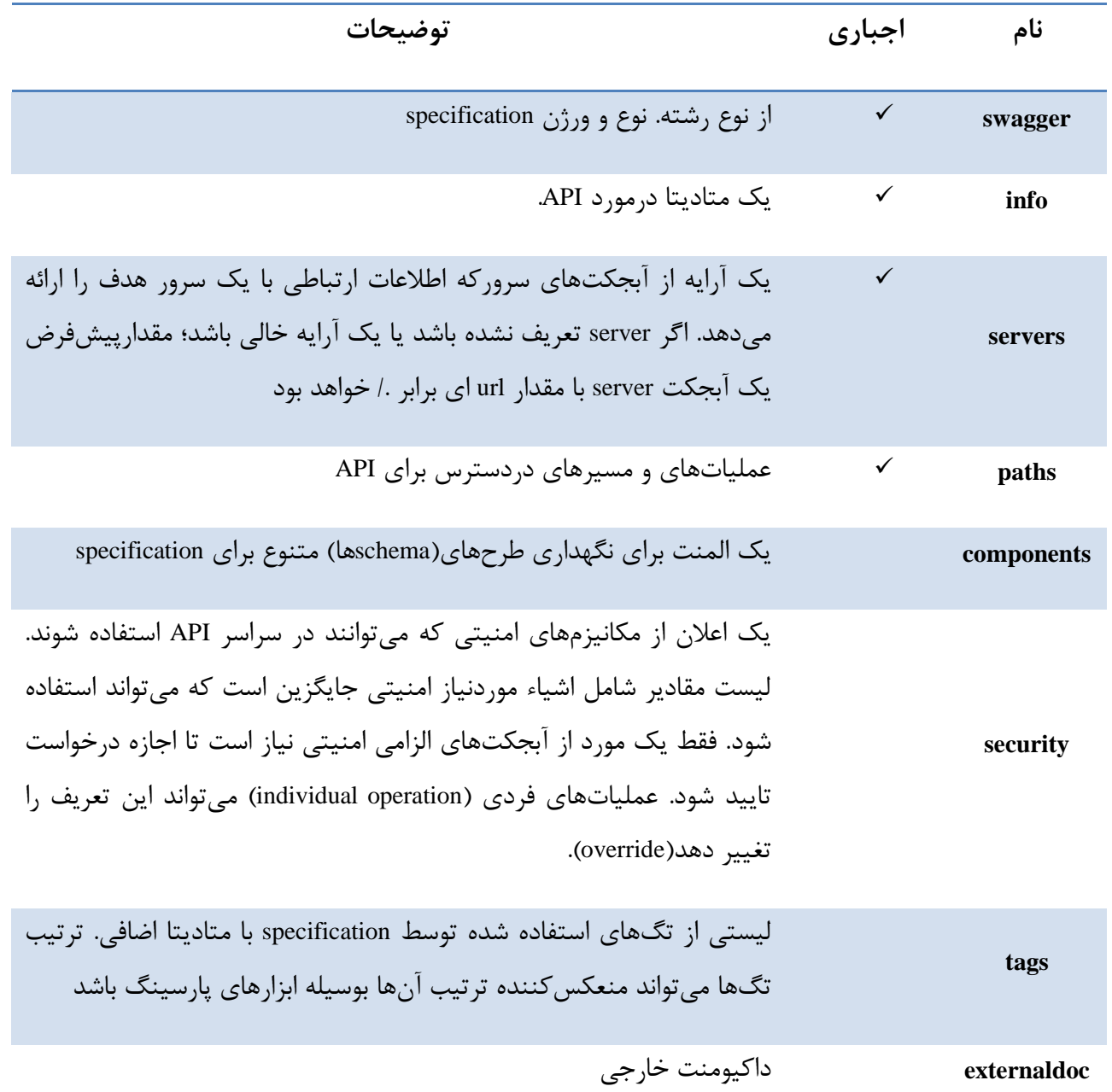

عموما بهتر است که اطالعاتی کلی در مورد API در داخل مشخصات گنجانده شود؛ اگر قرار است API به صورت عمومی در دسترس قرار گیرد، از این طریق میتوان اعتماد کاربر به محصوالت کمپانی را افزایش داد . برای اختصاص API metadata، از خصیصههای آبجکت Info استفاده میکنیم. با استفاده از info میتوانیم اطالعات قابل فهم برای کاربر مثل عنوان، توضیحات، اطالعات تماس و ... را تنظیم کنیم.

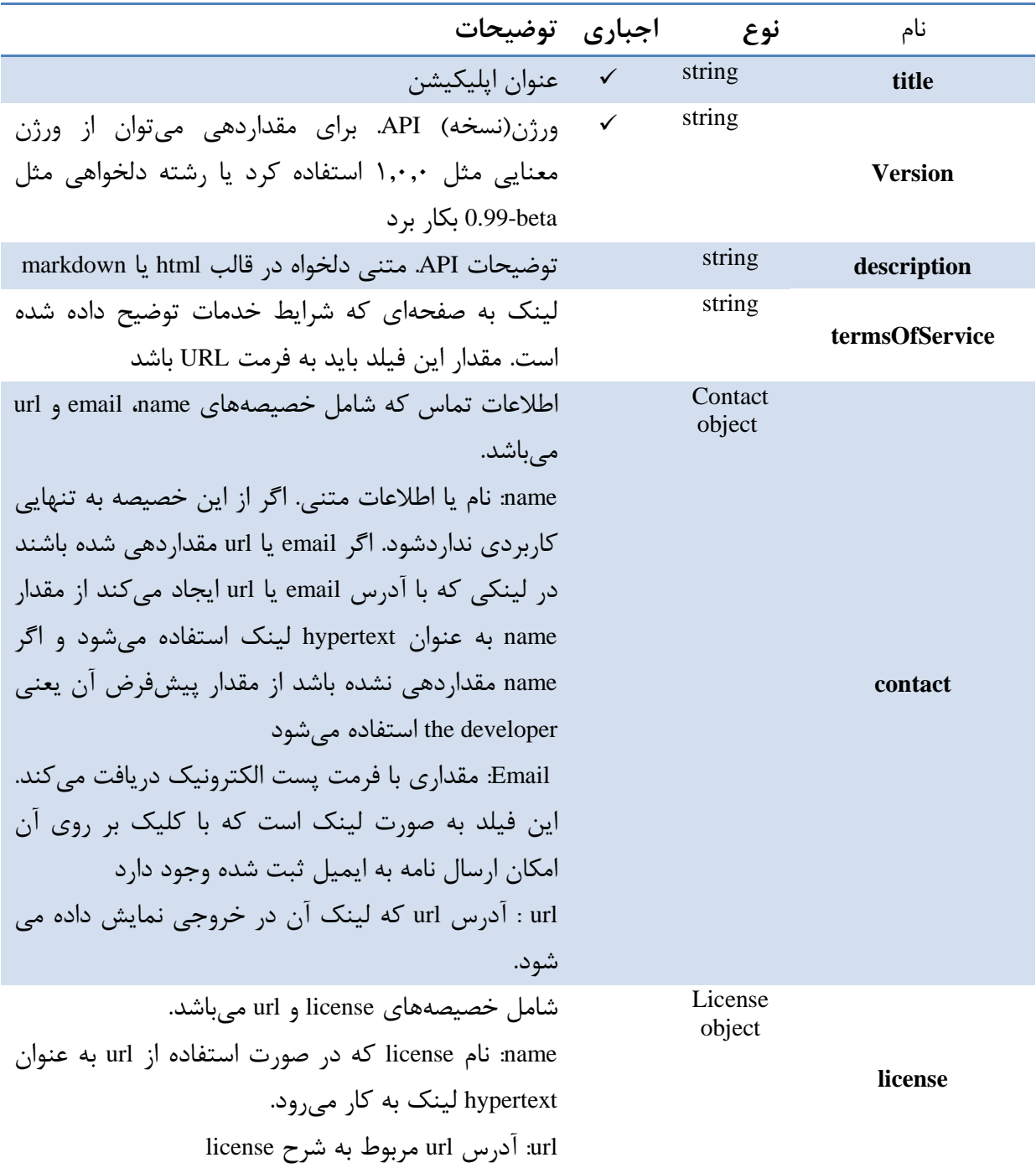

خصیصههای )property )آبجکت info عبارتند از:

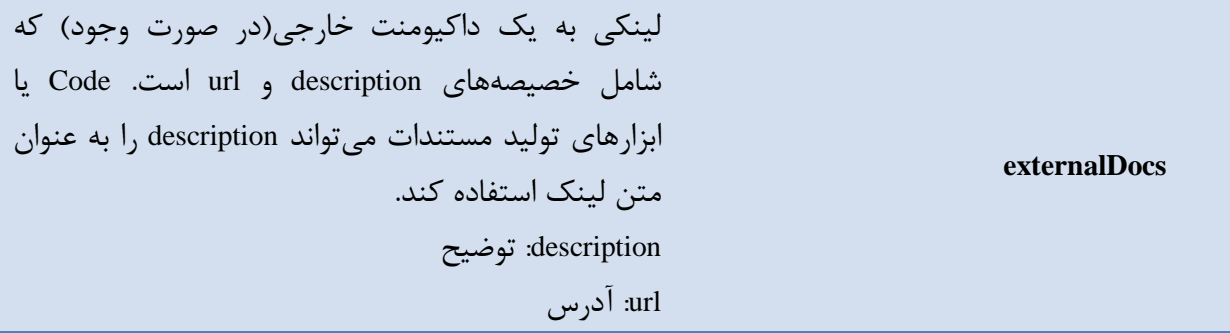

**آبجکت server :**

یک شیء که یک سرور را نشان می دهد.

فیلدهای ثابت(propertyها)

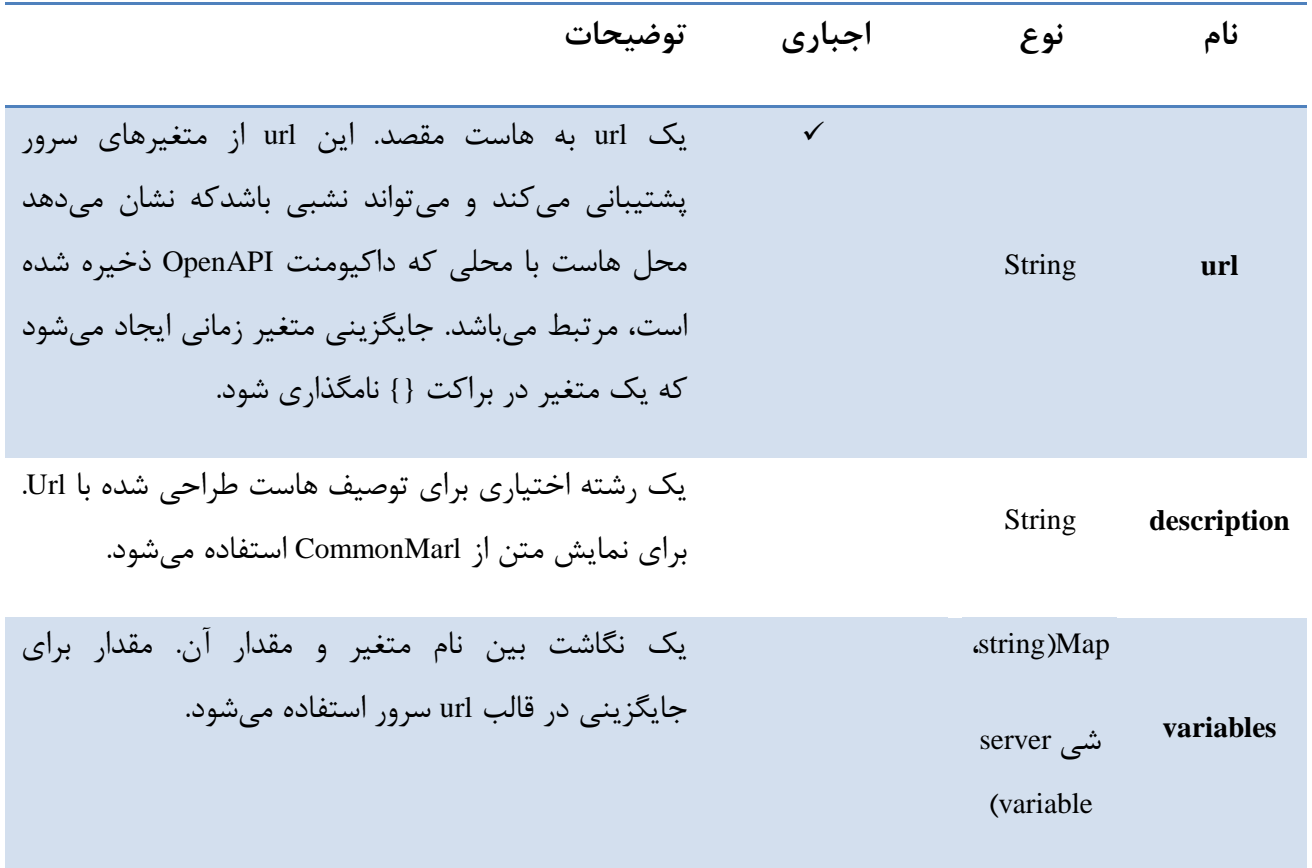

### **:Swagger ui**

ui Swagger پارامترهای پیکربندی )configuration )را به چهار روش میتواند دریافت کند: با استفاده از yaml.config-swagger در دایرکتوری ریشه پروژه آبجکت پیکربندی به صورت یک آرگومان به ui Swagger ارسال میشود )({ ..})SwaggerUI) داکیومنت پیکربندی از یک configUrl خاص واکشی)fetch )میشود. آیتمهای تنظیمات به صورت جفت های کلید/مقدار )value/key )در رشته پرسوجو url ارسال میشود. **parameters** پارامترهایی با dot هایی در نام آنها، رشته هایی تک هستند که برای تنظیم پارامترهای زیرمجموعه بکار میروند و نشانگر یک ساختار تودرتو نیستند. برای خوانایی بیشتر، پارمترها بوسیله دسته)category (گروهبندی و براساس حروف الفبا مرتب میشوند. نشانهگذاری type ها فرمتی مانند زیر دارد: "" = String : به معنی نوع رشته با مقدار پیشفرض "" میباشد

["d ","c ","b ","\*a=["String به این معنی است که نوع رشته میتواند مقادیر a،b،c یا d داشته باشد. عالمت \*مشخص میکند که a مقدار پیشفرض است.

Core

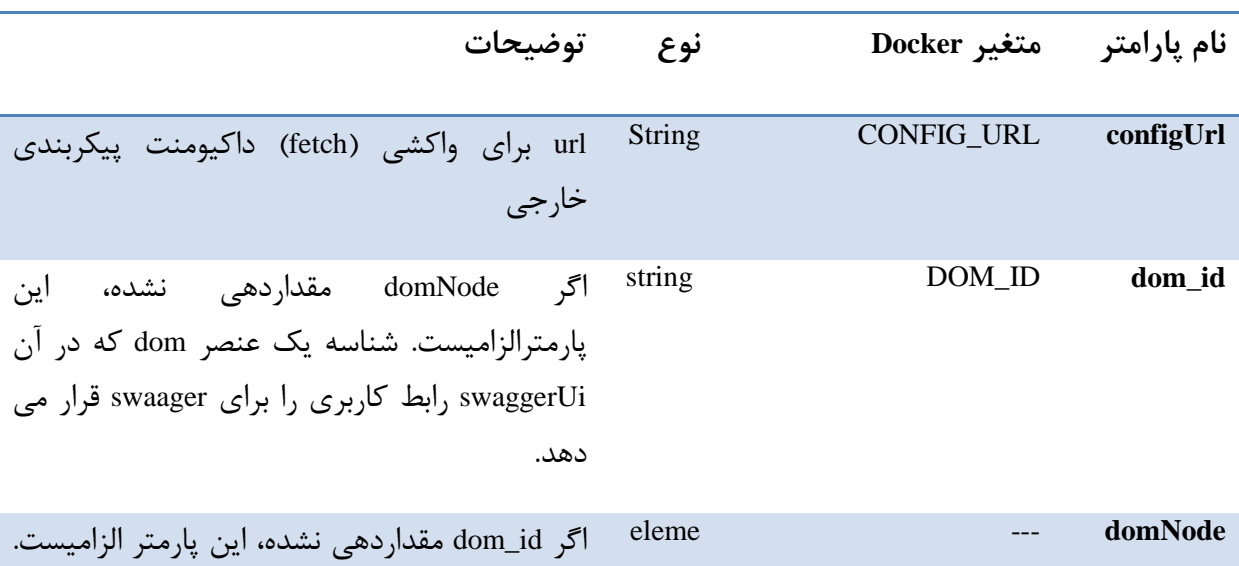

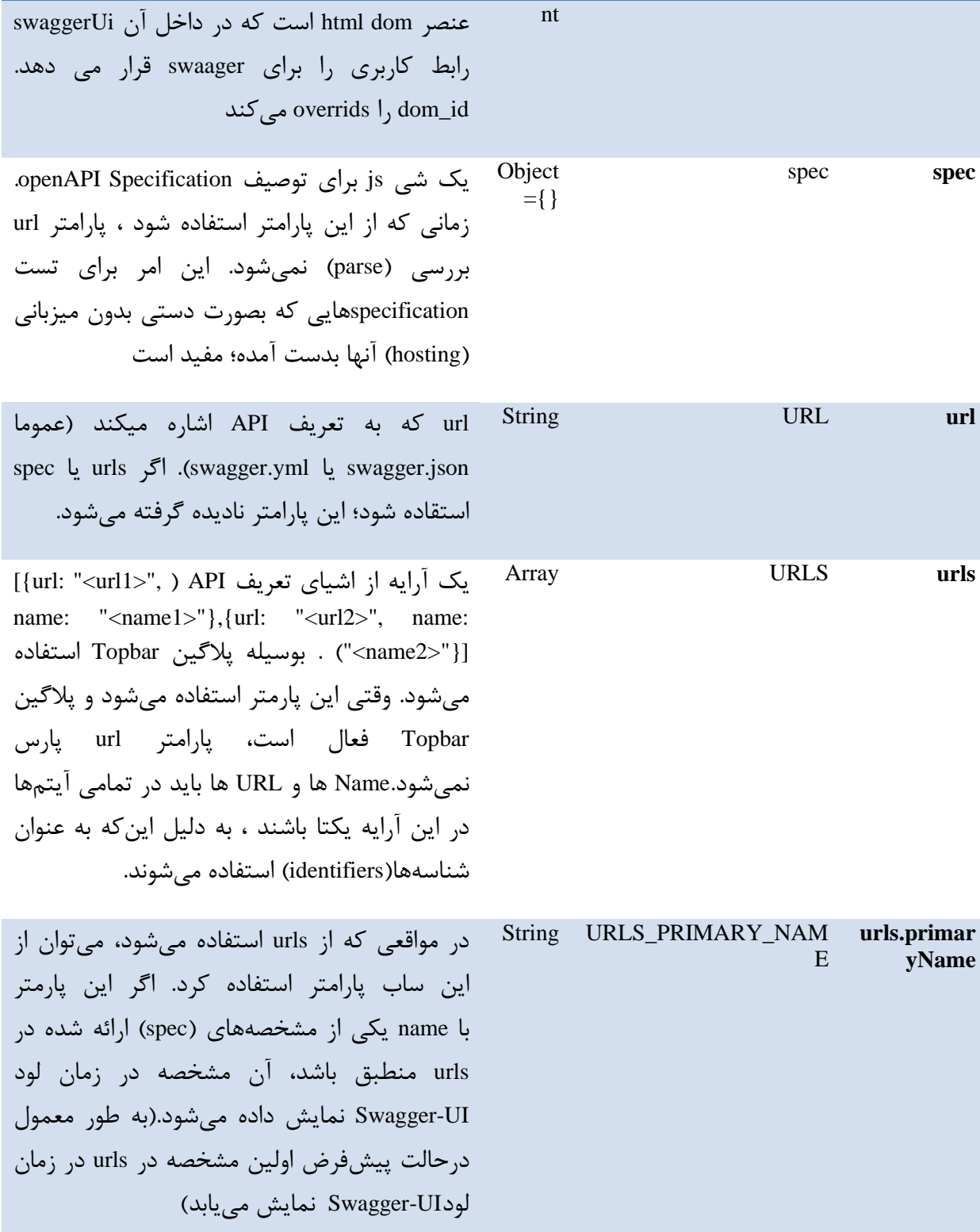